### **INFORMÀTICA INICIAL**

És un curs de 60 hores adreçat a les persones que no coneixen el funcionament i les potencialitats de la informàtica o que en tenen unes nocions molt elementals. Si no han tocat mai un ordinador, és convenient que facin abans les activitats del *Mòdul Preliminar* per familiaritzar-se amb el teclat, el monitor i el ratolí.

L'objectiu principal del curs és que els i les alumnes assoleixin els coneixements indicats en el nivell Inicial de les competències bàsiques en TIC recollides en el document principal.

El curs d'Informàtica Inicial està estructurat en 30 fitxes que corresponen a sessions de dues hores aproximadament, però que es poden adaptar a la distribució horària de cada centre o aula, segons la seva organització o la composició del seu alumnat.

Els continguts són sobretot procedimentals, per aprendre a "fer" accions, per produir documents o per establir comunicació amb altres persones. Però també continguts conceptuals (entendre la complexitat de factors que intervenen en la societat de la informació, quins són els elements que componen un ordinador i com funcionen, etc.). Tot això amb la intenció de desenvolupar una actitud oberta, responsable i crítica davant les aportacions de les tecnologies.

Les activitats estan pensades per a facilitar l'adquisició d'un coneixement elemental sobre les prestacions de la informàtica per a cobrir necessitats quotidianes: funcionament del sistema operatiu, tractament de textos i navegació per Internet. La finalitat no és que els i les alumnes aprenguin informàtica, sinó que aprenguin a fer "coses" amb la informàtica: escriure una carta, un anunci al diari, la convocatòria d'una reunió de veïns, un currículum personal, enviar i rebre correu electrònic...

A cada fitxa s'inclouen activitats que plantegen situacions reals i properes a les persones adultes, per tal que l'aprenentatge sigui significatiu. A la vegada, s'intenta desenvolupar o reforçar destreses i habilitats relacionades amb altres àmbits del coneixement (reflexió, inducció-deducció, expressió escrita, correcció ortogràfica, classificació, organització espacial, relacions entre elements, etc.).

Com s'indica als suggeriments metodològics, és un curs eminentment pràctic, on l'alumna/e aprèn a mesura que va realitzant les activitats proposades. El paper del professorat és el de facilitar l'aprenentatge, ajudar a solucionar dubtes, proporcionar recursos i donar les explicacions necessàries.

L'avaluació del curs es farà de manera continuada, amb el desenvolupament de les activitats i la interacció a l'aula.

Els enllaços a pàgines web han estat comprovats el 15/03/2006.

# **INFORMÀTICA INICIAL**

- 1. Sistema operatiu
- 2. Tractament de textos
- 3. Internet

## **1. Sistema Operatiu**

- 1.1. L'escriptori
- 1.2. Finestres
- 1.3. Fitxers i carpetes
- 1.4. Sistema operatiu
- 1.5. Impressió

Els continguts sobre el sistema operatiu estan en primer lloc, però recomanem distribuir-los al llarg del curs, seguint l'evolució del grup i com a complement d'altres activitats realitzades amb el treball de tractament de textos o d'Internet. És recomanable dosificar conceptes i procediments nous per tal que l'alumna/e no se senti desbordat/ada al principi.

### **1.1. L'escriptori**

#### **Objectius**

- Conèixer l'entorn més bàsic de treball amb el sistema operatiu.
- Reconèixer l'entorn de l'escriptori.
- Personalitzar l'entorn de treball.
- Reconèixer les principals icones de l'escriptori.
- Organitzar la informació.
- Realitzar diferents operacions amb les icones de l'escriptori.

#### **Continguts**

#### Conceptes:

- Icones més habituals de l'escriptori.
- Aplicacions que es poden obrir des de l'escriptori.
- Botó *Inici ("Comença")*.
- Barra de tasques.

#### Procediments:

- Record de les accions dels botons del ratolí. Botó esquerre per seleccionar i moure. Botó dret per organitzar i veure.
- Selecció i desplaçament de les icones de l'escriptori.
- Creació, enviament a la paperera i recuperació d'icones
- Canvis a l'escriptori.
- Modificació de l'aparença de l'escriptori.
- Control dels processos en execució.
- Canvi de la data i l'hora.
- Utilització de l'ajuda.

#### **Proposta d'activitats**

- Situar en el lloc adequat les icones de l'escriptori.
- Fer seleccions de diferents icones de l'escriptori.
- Descriure quatre operacions que es puguin fer amb el ratolí a l'escriptori.
- Obrir el menú *Inici ("Comença").*
- Extreure les diferències entre el menú *Inici ("Comença")* i l'escriptori.
- Augmentar la mida de la barra de tasques.
- Consultar la data i l'hora i fer canvis.
- Crear i esborrar icones.
- Obrir el menú de context. Seleccionar l'opció *Propietats*. Observar la finestra que apareix.
- Mirar les *Propietats* de la barra de tasques i les opcions que té.

#### **Activitats d'ampliació**

- Crear accessos directes dels programes que més s'utilitzen.
- Mostrar imatges a l'escriptori de tres maneres diferents.
- A part dels motius estètics, explicar una raó recomanable per establir un protector de pantalla.
- Obrir diferents aplicacions per què l'alumna/e se n'adoni de què la barra de tasques té una funció multitasca.
- Personalitzar l'escriptori segons el gust dels alumnes.
- Arrossegar i situar a qualsevol lloc de l'escriptori la barra de tasques.
- Fer que la barra de tasques estigui amagada i sols es mostri quan es desplaça el cursor.
- Crear una barra de tasques pròpia que contingui els programes més utilitzats per l'alumna/e.

#### **Suggeriments metodològics**

- Fer comprendre als alumnes que l'escriptori és la principal àrea de feina del sistema operatiu.
- Fer veure als alumnes que no és bo situar moltes icones i accessos directes a l'escriptori, ja que costa molt de trobar les que necessitem en un moment determinat i que és recomanable la presència de les icones que més s'utilitzen.
- Explicar que les icones poden servir tant per a aplicacions com per a arxius.
- És important que els alumnes tinguin clar el concepte d'accés directe i la seva diferenciació de l'element original.
- Explicar la importància de la barra de tasques ja que ens dóna informació útil sobre el sistema, programes actius, accés als programes i gestió de finestres obertes.

#### **Recursos**

• Quan es planteja algun dubte utilitzar l*'Ajuda* del sistema operatiu; moltes vegades dóna la resposta als nostres dubtes.

### **1.2. Finestres**

#### **Objectius**

- Distingir les diferents parts d'una finestra.
- Dominar les diferents posicions de les finestres.
- Treballar amb diferents finestres obertes.
- Dominar les estructures bàsiques de les finestres.
- Reconèixer les diferents parts d'una finestra.

#### **Continguts**

#### Conceptes:

- Les parts d'una finestra.
- Les icones de *Minimitzar* i *Maximitzar* finestres.
- El contingut de les finestres.

#### Procediments:

- Desplaçament entre finestres obertes.
- Desplaçament de les finestres per l'àrea de la pantalla.
- Organització de les finestres.
- Accions amb les finestres: obrir, tancar i moure.
- Modificació de les mides de les finestres.

#### **Proposta d'activitats**

- Identificar les diferents parts d'una finestra.
- Reduir, ampliar i canviar la mida de les finestres.
- Obrir i tancar finestres.
- Moure finestres.
- Descriure dos procediments diferents per tancar finestres.

#### **Activitats d'ampliació**

- Obrir diferents finestres i situar-les en diferents posicions (Mosaic, Cascada, etc.).
- Mostrar les finestres en diferents formes de presentació. Bàsicament en els estils clàssic i web.

- Exposició oral per part del professor dels diferents conceptes que es treballen.
- Fer veure als alumnes la relació que existeix entre les finestres i el nom del sistema operatiu.
- Fer comprendre als alumnes que no totes les finestres del sistema operatiu tenen els mateixos elements.
- Fer veure que dintre de les finestres d'aplicació hi ha una altra finestra.
- Realitzar a classe exercicis pràctics, relacionats amb les exposicions fetes a classe, sempre fent la correcció a la mateixa.

#### **Recursos**

• Utilitzar l'A*juda* del sistema operatiu.

### **1.3. Fitxers i Carpetes**

#### **Objectius**

- Entendre l'estructura bàsica de directoris i carpetes.
- Reconèixer els tipus de fitxers més comuns.
- Entendre la importància de conservar les extensions dels fitxers.

#### **Continguts**

#### Conceptes:

- Tipus de fitxers.
- Propietats dels fitxers i les carpetes.
- Funcions de: Tallar, Copiar i Enganxar.
- Cerca de fitxers i carpetes.

#### Procediments:

- Canviar noms de fitxers i carpetes.
- Seleccionar fitxers i carpetes.
- Moure fitxers i carpetes.
- Esborrar fitxers i carpetes.
- Restaurar fitxers i carpetes des de la paperera de reciclatge.
- Cercar fitxers i carpetes.

#### **Proposta d'activitats**

- Seleccionar fitxers i carpetes.
- Canviar el nom de fitxers i carpetes.
- Duplicar fitxers i carpetes.
- Moure fitxers i carpetes a d'altres directoris,
- Esborrar fitxers i carpetes.
- Anotar les propietats de les carpetes i fitxers.

#### **Activitats d'ampliació**

- Crear la pròpia estructura de carpetes per recollir informació un cop aquesta ha estat dissenyada en paper.
- Ordenar fitxers per tipus.
- Anomenar de nou fitxers i carpetes.
- Canviar les propietats de la paperera de reciclatge.
- Treballar la còpia i el desplaçament de fitxers a diferents parts de l'ordinador.

- És important explicar clarament que l'ordinador guarda en carpetes les dades, els programes i tota la informació de l'ordinador.
- Explicar clarament el concepte de directori per diferenciar-lo del concepte de carpeta.
- És important que l'alumne entengui clarament les estructures de les carpetes per poder dissenyar ell la seva. És convenient que primer, aquestes estructures es realitzin en suport paper i amb posterioritat es faci la pràctica amb l'ordinador.
- És molt important que els alumnes entenguin la diferència que hi ha entre *Desar* i *Anomenar i Desar*.
- Cal fer notar que no totes les aplicacions interpreten els noms llargs del arxius i carpetes.

- Jesús Diéguez. (2003) *Aplicaciones Informáticas.* Ed. Santillana.
- Utilitzar l'*Ajuda* del sistema operatiu.

### **1.4. Sistema Operatiu**

#### **Objectius**

- Tenir els coneixements i habilitats bàsiques per poder emprar els ordinadors.
- Conèixer la situació actual dels equips d'informàtica.
- Conèixer les utilitats d'un ordinador.
- Explorar les possibilitats d'adaptació i personalització del sistema operatiu.
- Utilitzar l'entorn gràfic del sistema operatiu.
- Analitzar les possibilitats monousuari i multiusuari del sistema operatiu.
- Reconèixer els elements bàsics del sistema operatiu.
- Executar programes amb el sistema operatiu.
- Dominar les destreses bàsiques del sistema operatiu.
- Diferenciar les funcions bàsiques del sistema operatiu.
- Saber obrir un CD, un disquet i un llapis de memòria

#### **Continguts**

#### Conceptes:

- El sistema operatiu.
- Tipus de sistemes operatius i diferències.
- Situació actual i tendència dels sistemes operatius.
- Sistemes operatius i la seva evolució.

#### Procediments:

- Posada en funcionament de l'ordinador.
- Utilitzar els diferents comandaments del sistema operatiu.
- Utilitzar comandaments d'instruccions.
- Interpretar els missatges del sistema operatiu.
- Controlar els processos en execució.

#### **Proposta d'activitats**

- Posada en marxa de l'ordinador.
- Tancar l'ordinador acuradament.
- Reiniciar l'ordinador.
- Tancar aplicacions.
- Descriure funcions de sistema operatiu.
- Descriure diferents procediments per obrir programes.
- Explicar la diferència entre tancar la sessió i tancar l'ordinador.
- Obrir el contingut d'un disquet i un llapis de memòria.
- Posar en marxa un CD.

#### **Activitats d'ampliació**

- Formatar discs de  $3\frac{1}{2}$ .
- Realitzar còpies de discs.
- Crear un protector de pantalla.
- Esbrinar què passa si es tanca l'ordinador incorrectament.

#### **Suggeriments metodològics**

- Exposició teòrica dels continguts. Aquesta exposició serveix per familiaritzar els alumnes en la terminologia bàsica del sistema operatiu.
- Exercicis proposats pel professor o professora amb la resolució a classe.
- Resoldre els dubtes dels alumnes tant teòrics com pràctics.
- Realitzar exercicis de reforç per aclarir conceptes.
- Realització d'exercicis pràctics a l'aula d'informàtica.
- Els exercicis es resoldran de forma individual.
- Si és possible, fer presentacions del sistema operatiu amb ordinadors que tinguin diferents sistemes operatius.

- De Alonso Alba, E. (2005) *Introducción a la Informàtica para torpes*. Editorial Anaya. Llibre molt elemental amb il·lustracions aclaridores de Forges.
- Videoteca de la XTEC. Es poden visualitzar els vídeos: *Els Components bàsics de l'ordinador* ([http://www.xtec.es/cgi/digital?F=F&REGISTRE=6155\)](http://www.xtec.es/cgi/digital?F=F®ISTRE=6155) i *L'ordinador*  (http://www.xtec.es/cgi/digital?F=F&REGISTRE=5934), que es poden trobar fent la cerca per temes (*Informàtica*) a la pàgina de la videoteca de XTEC.
- Utilitzar l'*Ajuda* del sistema operatiu.

### **1.5. Impressió**

#### **Objectius**

- Ser capaç d'utilitzar una impressora.
- Entendre que la carpeta de les impressores és on es centralitzen totes les operacions de forma clara i intuïtiva.
- Ser capaç d'imprimir des d'una impressora instal·lada a l'ordinador.
- Prendre consciència de la importància de reciclar els cartutxos de tinta i tòner de les impressores.

#### **Continguts**

#### Conceptes:

- Diferents tipus d'impressores (d'Agulles, de Tinta i Làser).
- Formes de reciclar les tintes i tòner de les impressores.

#### Procediments:

- Imprimir una pàgina.
- Canviar la impressora predeterminada per l'ordinador.
- Fer canvis dels cartutxos de tinta i tòner.

#### **Proposta d'activitats**

- Imprimir una pàgina de text i una imatge.
- Canviar els cartutxos de tinta d'una impressora.

**Activitats d'ampliació** 

- Descriure diferents formes d'accedir a la carpeta de les impressores.
- Configurar paràmetres d'una impressora.
- Posar en pausa i reiniciar la impressora o el document a imprimir.
- Cancel·lar la impressió d'un document.
- Enviar diferents documents per imprimir i mirar com s'organitzen en cua.
- Modificar els paràmetres i propietats de la impressora instal·lada a l'ordinador.
- Eliminar una impressora instal·lada a l'ordinador.
- Identificar totes les impressores disponibles a l'aula.

- És bo poder disposar, per a la realització d'aquestes activitats, d'impressores de tots els tipus per què vegin la diferència en el procés d'impressió i les diferents qualitats que donen les impressores.
- Realitzar el canvi de cartutxos de tinta, cintes i tòner de les impressores làser, davant dels alumnes, per a què aquests puguin realitzar la pràctica més tard. Aquesta activitat provocarà una sèrie de preguntes referents al manteniment de les impressores i al reciclatge dels diferents components de les mateixes.

- Impressores matricials, de tinta i làsers.
- Videoteca de XTEC, la pel·lícula *La Impressora*, fer la cerca per temes: Informàtica. ([http://www.xtec.es/cgi/digital?F=F&REGISTRE=5936\)](http://www.xtec.es/cgi/digital?F=F®ISTRE=5936);
- Utilitzar l'*Ajuda* del sistema operatiu.

### **2. Tractament de textos**

- 2.1. L'entorn de treball
- 2.2. Documents
- 2.3. Vocabulari informàtic
- 2.4. Verificació ortogràfica
- 2.5. Taula I
- 2.6. Sinònims
- 2.7. Taula II
- 2.8. Presentació d'una pàgina
- 2.9. El porta-retalls
- 2.10. Imatges I
- 2.11. Imprimir
- 2.12. Pics i numeració
- 2.13. Format del document
- 2.14. Imatges II
- 2.15. Treball de síntesi

### **2.1. L'entorn de treball**

#### **Objectius**

- Aprendre a posar en marxa un programa de tractament de textos des del menú *Inici ("Comença")*.
- Familiaritzar-se amb el vocabulari propi del processador de textos: menús, barres d'eines, format, tipus de lletra, arxiu...
- Identificar els diferents espais de la pantalla inicial del programa: barres d'eines, de menús, regles, barres de desplaçament i àrea d'escriptura de la pàgina.
- Experimentar amb algunes de les opcions del format de la font.
- Aprendre a anomenar i desar un document, tancar-lo, obrir-lo i crear-ne un de nou.
- Conèixer diferents dispositius on es pot emmagatzemar un document: disquet i disc dur (carpeta *Els meus documents*).

#### **Continguts**

#### Conceptes:

- Noció de "programa".
- Elements del processador de textos: menús, barres d'eines, etc.
- El nom dels arxius.
- Dispositius d'emmagatzematge de dades: disquet, disc dur, CD-Rom, memòria flash (llapis) i diferents capacitats (en termes comparatius).

#### Procediments:

- Posar en marxa el programa des del menú *Inici ("Comença")*
- Produir un text senzill, seleccionar fragments de text i aplicar diferents opcions de format de font.
- Gestió d'arxius: desar un document, tancar-lo, obrir-lo i crear-ne un de nou.

#### **Proposta d'activitats**

- Posar en marxa el programa, observar les diferents àrees de la pantalla i distingir algunes icones.
- En un fitxer nou (document de text), escriure les dades personals i el nom de l'escola (utilitzant les tecles de majúscules quan sigui necessari).
- Elaborar una descripció de l'aula on s'està treballant: com és, les coses que hi ha, les persones, la sensació que produeix.
- Afegir les expectatives sobre el curs que s'acaba de començar: què m'agradaria aprendre, per què m'he apuntat, què vull saber al final del curs...
- Modificar algunes opcions de format: tipus de lletra, mida, colors, negreta...
- Desar l'arxiu a una carpeta prèviament preparada dintre de "*Els meus documents*", o a un disquet, seguint unes instruccions precises. Posteriorment, obrir-lo, afegir la data i

tancar-lo desant els canvis.

#### **Activitats d'ampliació**

- En un altre document nou, escriure les instruccions que es donarien a algú per iniciar el processador de textos, escriure un text i desar el document.
- A més, afegir la resposta a aquestes preguntes:
	- o Com definiries un programa de processament de textos?
	- o Per a què el pots fer servir?
	- o Quin tipus d'escrits penses que faràs, a casa o a la feina?
	- o Per a quines altres coses creus que faràs servir l'ordinador?
	- o Disposes d'ordinador a casa?
	- o Disposes de temps per practicar fora de la classe, a casa o a un espai públic (Aula d'Autoformació, Biblioteca, etc.)?
- Desar l'arxiu a la carpeta personal, posar-li el nom més adequat.
- Crear altres documents nous i comprovar com es van afegint a la carpeta.

**Suggeriments metodològics** 

- Amb aquestes o altres activitats, es tracta de que l'alumna/e porti a la pràctica els procediments indicats.
- Durant les primeres sessions, convé donar algunes explicacions teòriques per entendre els conceptes i després dedicar la major part del temps a la pràctica.

#### **Recursos**

### • **Pàgina de M. Oliveres**

<http://www.bermol.com/>

Per obtenir gràfics força clars de l'entorn d'un programa de tractament de textos, així com molta informació sobre el seu funcionament. També hi ha manuals d'altres programes.

#### • **RED CONECTA.**

<http://www.redconecta.net/metodologia/catalan/modulo.asp?modulo=1> **Ordinador pràctic**: Mòduls per començar i avançar amb un processador de textos. Cal registrar-se gratuïtament per accedir a aquests materials.

### • **Introducció al programari lliure**. Mòdul 2

[http://jasper.xtec.net:7451/cdweb/dades/actu/actual\\_matform/materials/td34/index.htm](http://jasper.xtec.net:7451/cdweb/dades/actu/actual_matform/materials/td34/index.htm) Materials de formació. XTEC. Departament d'Educació. Generalitat de Catalunya.

### **2.2. Documents**

#### **Objectius**

- Aprendre diferents mètodes per a obtenir un mateix resultat (per exemple, obrir un arxiu).
- Distingir entre obrir un document existent o crear-ne un de nou.
- Conèixer la utilitat dels menús i les icones de les barres d'eines.
- Observar les opcions del menú contextual que apareix al polsar el botó secundari del ratolí.

#### **Continguts**

#### Conceptes:

- La barra de menús.
- Les barres d'eines. Icones.

#### Procediments:

- Obrir un arxiu de diferents formes: des del menú *Fitxer*, amb la icona *Obre*, buscant als *Documents recents*...
- Practicar amb algunes opcions del menú *Fitxer*.
- Modificar l'aspecte d'un text utilitzant el menú *Formata > Tipus de lletra*.

#### **Proposta d'activitats**

- En un document nou, copiar un text que contingui abundants signes de puntuació, interrogants, etc. Pot ser un fragment d'un diàleg d'una obra literària.
- Modificar el text a partir de les opcions del menú *Formata > Tipus de lletra.* Observar si totes les opcions estan també a la barra d'icones de *Formata*.
- Fer alguns canvis utilitzant el botó secundari del ratolí.
- Anomenar i desar el document. Després obrir-lo de diferents maneres.

#### **Activitats d'ampliació**

Practicar les accions de crear nous documents, desar-los, obrir-los, tancar-los. Algunes propostes de contingut:

- Recuperar el document anterior i a continuació tornar a escriure el text, aquesta vegada com una narració, en tercera persona, és a dir, sense els signes propis del diàleg.
- Crear un document nou i escriure el comentari d'una notícia recent.

- S'haurà de seleccionar un text adequat, un diàleg amb força signes de puntuació, ja que així es reforçarà el coneixement i la utilització del teclat.
- A l'inici de la sessió, convindrà dedicar un temps a l'explicació teòrica de què són els menús i les diferents formes abreviades de realitzar algunes accions del programa.

### **2.3. Vocabulari informàtic**

#### **Objectius**

- Ampliar l'aprenentatge de les modificacions de format d'un text: tipus de lletra, mida, color, subratllat, negreta, cursiva...
- Aprendre el funcionament de les eines *Retalla Copia Enganxa*.
- Identificar algunes icones d'ús freqüent.
- Comprovar la utilitat de les icones *Desfés Restaura*.
- Inserir una imatge *Des del fitxer*.
- Aprofundir en el coneixement de la terminologia: definir paraules noves relacionades amb la informàtica.

#### **Continguts**

#### Conceptes:

- Definició de paraules noves
- Les imatges dins el programa de tractament de text

#### Procediments:

- Practicar la modificació d'atributs d'un text.
- Practicar les accions de seleccionar, retallar, enganxar, desfer, restaurar.
- Inserir una imatge des del fitxer.

#### **Proposta d'activitats**

- Elaborar un vocabulari bàsic amb algunes paraules relacionades amb la informàtica, com per exemple: teclat, ratolí, monitor, disquet, escriptori, programa, arxiu, menú, icona, cursor...
- Aquest vocabulari estarà en un arxiu que podrà ser ampliat i modificat al llarg del curs, a mesura que es vagin incorporant noves paraules o clarificant el significat de les anteriors.
- El document nou ha de portar el títol "Vocabulari informàtic". A continuació, escriure cada paraula seguida de la seva definició, d'una manera semblant a l'exemple:
- *TECLAT: Dispositiu de l'ordinador en el qual hi ha tecles amb lletres, números i altres signes, que ens permet escriure, introduir dades i realitzar altres funcions.*
- Després de cada definició, fer un salt de línia amb la tecla *Intro*.
- Una vegada escrites les definicions, modificar el format del text, destacant cada paraula definida. Canviar el color, la mida, el tipus de lletra..., segons unes instruccions.
- Utilitzant les eines *Retallar Enganxar*, posar per ordre alfabètic totes les paraules amb

la seva definició.

• Per acabar, al final del document inserir una imatge que tingui relació amb el tema.

#### **Activitats d'ampliació**

- Elaborar un document amb les comunitats autònomes d'Espanya i les seves províncies. (Es pot donar la relació en un full a part, com una llista, o un mapa).
- Modificar el format del caràcter: *Tipus de lletra*.
- Posar les comunitats autònomes per ordre alfabètic.
- Inserir imatges.

#### **Suggeriments metodològics**

Les paraules que s'han de definir s'han d'haver comentat abans amb el grup, comprovant que tothom tingui una idea aproximada dels conceptes a què es refereixen.

Es tracta de què expliquin a la seva manera el que entenen quan utilitzen cadascuna de les paraules. Si tenen una idea errònia, això servirà per aclarir-ho.

La part de més pes en aquesta sessió és la dedicada a la pràctica de modificar format i canviar de lloc les definicions per ordenar-les.

#### **Recursos**

Per trobar definicions de vocabulari informàtic en català i solucionar dubtes: <http://www.xtec.net/~jrosell3/ticcionari/> <http://www.termcat.net/>

Un altre vocabulari, més especialitzat: [http://es.wikipedia.org/wiki/Jerga\\_inform%C3%A1tica](http://es.wikipedia.org/wiki/Jerga_inform%C3%A1tica)

Mapa de les comunitats i les províncies espanyoles: [http://www.librosvivos.net/unidades\\_didacticas.asp?id\\_libro=1001&id\\_marca=1&est=2,0,0](http://www.librosvivos.net/unidades_didacticas.asp?id_libro=1001&id_marca=1&est=2,0,0)

### **2.4. Verificació ortogràfica**

#### **Objectius**

- Interpretar el funcionament d'un corrector ortogràfic.
- Aprendre a definir un idioma per al diccionari o canviar-lo en un text.
- Corregir un text mitjançant la verificació ortogràfica del processador de textos.
- Ser conscient de què el corrector té unes limitacions i s'ha de saber utilitzar adequadament.
- Adquirir l'hàbit de procurar una presentació correcta dels textos, tant en la forma com en el contingut.

#### **Continguts**

#### Conceptes:

- El corrector ortogràfic: funcionament, avantatges i limitacions.
- El menú *Eines > Verificació ortogràfica.*

#### Procediments:

- Utilització de la verificació ortogràfica en un text: anàlisi de les opcions i presa de decisions per a corregir els errors.
- Reconèixer els suggeriments ortogràfics del programa amb el botó secundari del ratolí.

#### **Proposta d'activitats**

- En un document nou, copiar un text (presentat en paper a part).
- En acabar, situar el cursor a l'inici del document i activar la verificació ortogràfica.
- Per a cada paraula assenyalada com error, comprovar si realment està mal escrita i pensar quina decisió cal adoptar.
- Canviar la llengua del diccionari definida i fixar-se en com afecta això al text (augmenten les paraules subratllades en vermell).

#### **Activitats d'ampliació**

- Elaborar un escrit demanant a l'Ajuntament que posi un gual a prop de la porta d'entrada al domicili per què un veí o veïna que va amb cadira de rodes pugui aparcar el cotxe al costat de casa, sense oblidar les dades personals de l'interessat/da i l'adreça.
- Engegar la verificació ortogràfica. Comprovar que hi ha paraules que, encara que surtin marcades com errors, no ho són (cognoms, noms de carrers, pobles, etc.).
- Copiar un text que contingui intencionadament alguns errors ortogràfics. Utilitzar el

botó secundari del ratolí per veure les opcions que dóna el programa i triar-ne la que es consideri correcta.

**Suggeriments metodològics** 

- El text per copiar pot ser sobre algun tema d'actualitat: una notícia del diari.
- És important reforçar els continguts treballats en les sessions anteriors, per això es poden afegir exercicis per continuar practicant els canvis de format i les eines de retallar, copiar i enganxar.

**Recursos** 

• Per trobar notícies, pàgines de premsa electrònica: [www.avui.com](http://www.avui.com/) [www.elperiodico.com](http://www.elperiodico.com/) [www.vilaweb.com](http://www.vilaweb.com/)

### **2.5. Taula I**

#### **Objectius**

- Aprendre a visualitzar o ocultar la barra d'eines de *Taula*, des del menú "*Visualització*".
- Aprendre les funcions bàsiques de les taules i el vocabulari associat: columnes, files, cel·les...
- Saber modificar la distribució de les cel·les segons la finalitat de la taula.
- Utilitzar les funcions de centrar horitzontal i verticalment.
- Aprendre a canviar el color del text, de les línies i de les cel·les en una taula.

#### **Continguts**

#### Conceptes:

- La barra d'eines de "*Taula*": icones.
- Les taules: utilitat i adaptabilitat.
- Conceptes associats: columna, fila, cel·la.

#### Procediments:

- Elaboració d'una taula senzilla
- Introducció de dades y modificació de l'aspecte de les cel·les: línies, vores i color de fons.

#### **Proposta d'activitats**

- Visualitzar la barra d'eines de *Taula*.
- Examinar el menú *Taula* i veure si hi ha icones de la barra d'eines que també es troben al menú.
- Elaborar una taula senzilla amb l'horari setmanal personalitzat. Pot ser de les activitats personals, o dels fills, o un horari hipotètic.
	- o A la primera fila, després de combinar les cel·les, escriure el títol.
	- o A la segona fila, els dies de la setmana.
	- o A la primera columna, la distribució horària. Aquesta columna es pot fer més estreta que les altres arrossegant amb el ratolí la línia corresponent.
	- o A les cel·les restants, les diferents activitats.
	- o A continuació, aplicar opcions de format de text, de línies, de color de fons, per tal que la taula quedi clara, entenedora i suggestiva.
	- o Centrar el text horitzontalment i verticalment.

#### **Activitats d'ampliació**

- Elaborar una taula amb els noms i els números de telèfon de les persones que formen el grup classe, ordenades alfabèticament (Més endavant, quan tinguin adreça de correu electrònic, poden afegir una altra columna per incloure-la).
- Elaborar una nova taula amb una proposta de menús per a una setmana, per a esmorzar, dinar i sopar.

**Suggeriments metodològics** 

- Seria convenient presentar un model de taula per tenir clar el que es demana i a partir d'aquí anar buscant la manera d'aconseguir els resultats esperats.
- Explicar com es visualitzen o s'oculten les barres d'eines.
- Treballar les diferents formes de crear una taula: des del menú *Taula>Insereix>Taula*, o des de la icona T*aula* de la barra d'eines estàndard, o des de la barra d'eines de *Taula*...

### **2.6. Sinònims**

#### **Objectius**

- Entendre el funcionament del diccionari de sinònims del programa.
- Utilitzar sinònims per enriquir el vocabulari i millorar les descripcions.
- Aprendre a modificar els marges d'una pàgina.

#### **Continguts**

Conceptes:

- El diccionari de sinònims: funcionament.
- El quadre de diàleg del menú *Formata>Pàgina*.

#### Procediments:

- Substitució d'algunes paraules per un sinònim adient.
- Modificació dels marges de la pàgina.

#### **Proposta d'activitats**

A partir d'un text proposat, per exemple la descripció d'una ciutat o una persona, que han de copiar prèviament en un arxiu nou, indicar una sèrie de paraules que hauran de reemplaçar per un sinònim adequat, sense alterar el sentit ni la coherència del text.

Provar les dues maneres d'obtenir sinònims: sobre la paraula, amb el botó dret del ratolí, o des del menú *Eines > Idioma > Sinònims*.

Comprovar que en algunes ocasions els sinònims d'una paraula no són adequats al context en el qual s'està treballant.

Des del menú *Arxiu > Configurar pàgina*, canviar els marges del document i observar com es modifica la disposició del text a la pàgina.

#### **Activitats d'ampliació**

Escriure un comentari personal sobre una notícia d'actualitat i substituir algunes paraules per sinònims.

S'haurà d'explicar com obtenir sinònims de les dues formes que ofereix el programa: des del menú *Eines* o amb el botó dret del ratolí.

### **2.7. Taula II**

#### **Objectius**

- Practicar l'ús de les taules.
- Conèixer les possibilitats del *Formatatge automàtic* de Taules.
- Veure les possibilitats dels *Estils* i *Colors* de les *vores* de la Taula, així com dels colors de fons.

#### **Continguts**

#### Conceptes:

- El menú "*Taula*". Més opcions de la barra d'eines.
- *El Formatatge automàtic* de Taules.

#### Procediments:

- Crear i modificar una taula: mida de les columnes i les files, línies, colors...
- Aplicar el *Formatatge automàtic* de taules.
- Fer proves amb els estils i colors de les vores, i amb els colors de fons.

#### **Proposta d'activitats**

• Elaborar una taula de les despeses d'una llar en un trimestre. A partir d'un conjunt de dades que es presentaran, disposar-les en una taula semblant a aquesta:

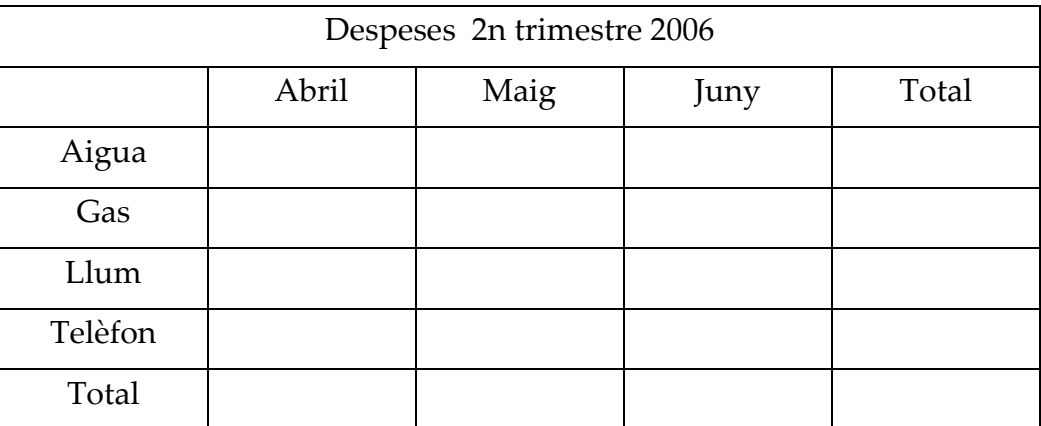

Per als càlculs dels totals es pot fer servir la calculadora del sistema.

Després, mirar els diferents tipus de *formatatge automàtic* (al menú *Taula* o a la icona corresponent de la barra d'eines) i aplicar diferents formats per veure l'aspecte que va prenent el document.

#### **Activitats d'ampliació**

- Elaborar una nova taula amb una classificació dels mitjans de comunicació: en paper, per ràdio, per televisió. A cada columna, posar els noms de diaris, emissores de ràdio o canals de televisió que coneguin.
- En una pàgina nova del mateix document, copiar la taula tal com ha quedat. Després, triar un *formatatge automàtic* per a la taula de la primera pàgina.
- A la taula de la segona pàgina, modificar les vores i el color del fons de les cel·les amb les opcions de la barra d'eines de *Taula*.
- Comparar l'aspecte de les dues taules i veure quines diferències hi ha entre un procediment i l'altre.

**Suggeriments metodològics** 

- És convenient facilitar en un full les dades que s'hauran d'incloure a la taula.
- El treball amb les taules pot ser complex. Es tracta de veure les facilitats que ofereix el propi programa per evitar l'excés de dedicació de temps a les qüestions de forma i aparença, i a la vegada obtenir uns resultats satisfactoris.

### **2.8. Presentació d'una pàgina**

#### **Objectius**

- Conèixer i utilitzar l'eina del programa per fer títols.
- Practicar la inserció d'imatges.
- Utilitzar la *Visualització prèvia de la pàgina* per comprovar la distribució de text i imatges en una pàgina, i fer les modificacions que calguin per aconseguir un aspecte correcte, amb els elements proporcionats i sense espais buits.
- Aplicar una vora a una pàgina.

#### **Continguts**

#### Conceptes:

- Els títols: eines que milloren la presentació de documents.
- La visualització prèvia de la pàgina.
- Les vores de pàgina dins el menú *Formata > Pàgina*.

#### Procediments:

- Ús de l'eina per fer títols .
- Inserció d'imatges. Cercar una imatge de la galeria. Modificar la grandària de la imatge.
- Millorar l'aspecte d'una pàgina aplicant una vorera des del menú *Formata > Pàgina > Vores.*

#### **Proposta d'activitats**

- Crear un arxiu amb el nom *Reunió*, escriure l'anunci d'una reunió de la comunitat de propietaris/àries de l'escala. És fonamental indicar la data, l'hora, el lloc, l'ordre del dia i una frase que animi els veïns i veïnes a assistir a la reunió. Les coses més importants s'hauran de ressaltar més.
- Utilitzar les opcions de l'eina per fer títols per destacar les dades més importants.
- Incloure una imatge utilitzant el menú *Insereix > Imatge.* Buscar a la galeria d'imatges del programa.
- Utilitzar la icona *Visualització prèvia de la pàgina* per obtenir una visió completa de la pàgina, fent servir el *zoom* per apropar o allunyar. Distribuir els elements de forma equilibrada a l'interior de la pàgina.
- Aplicar una vora de color.

#### **Activitats d'ampliació**

- Suposem que s'organitza una sortida de l'escola al teatre i s'ha de fer un rètol ben atractiu per animar la gent a què s'apunti.
	- o Mirar el diari per triar una obra pugui interessar.
	- o Pensar prèviament en tota la informació que cal incloure i en quina és més rellevant per destacar-la. No pot faltar: Nom i adreça del teatre, títol de l'obra, data i hora de la sortida, preu, dies i hores per apuntar-se...
	- o Elaborar el rètol seguint les pautes de l'activitat anterior.

#### **Suggeriments metodològics**

• Posar especial èmfasi en la composició de la pàgina, que no quedin espais buits, que el text i les imatges tinguin una bona distribució. Després es poden exposar els treballs.

### **2.9. El porta-retalls**

#### **Objectius**

- Practicar amb les funcions del menú *Edició: seleccionar, retallar, copiar i enganxar*.
- Aprendre a traslladar un bloc de text dins del mateix document.
- Entendre el funcionament del *porta-retalls*.
- Conèixer diferents mètodes per a realitzar les mateixes accions: des del menú *Edició*, des de les icones de les barres d'eines, amb el botó dret del ratolí, amb el teclat.

#### **Continguts**

#### Conceptes:

• El porta-retalls del sistema operatiu: què és, com funciona...

#### Procediments:

• Treball amb el porta-retalls.

#### **Proposta d'activitats**

- Facilitar als alumnes un arxiu amb un text prèviament preparat, per exemple sobre el medi ambient, en el qual s'hagi alterat l'ordre dels paràgrafs.
	- o Utilitzant les eines de retallar i enganxar, moure els paràgrafs al lloc que els correspongui per aconseguir que el text tingui coherència. Utilitzar les diferents maneres de fer-ho.
	- o Començar a aplicar diferents opcions del format de paràgraf: justificar, interlineat, espai sota el paràgraf...
	- o Activar la *Verificació ortogràfica*.
	- o Posar un títol al text.
	- o Inserir una imatge adequada.

#### **Activitats d'ampliació**

• Copiar el text d'una cançó que tingui versos de tornada. Escriure les estrofes i només una vegada el fragment de text que es repeteix al llarg de la cançó. Després, copiar aquest fragment i enganxar-lo tantes vegades com sigui necessari en els punts exactes de la cançó.

- El text per treballar es pot presentar en un arxiu per no haver de teclejar-lo, o bé en paper per escriure'l. Hi ha alumnes que necessiten fer pràctica amb el teclat i aquesta és una bona manera, també per reforçar les accions de crear, desar, obrir o tancar un document.
- S'hauran d'explicar exhaustivament els diferents mètodes per seleccionar, retallar, copiar, enganxar...
- Una vegada comentada, poden afegir la paraula *porta-retalls* al seu vocabulari informàtic i intentar definir-la. Així es solucionaran els dubtes que quedin.

#### **Recursos**

Es poden trobar alguns textos sobre l'aigua i el seu consum a la pàgina <http://www.xtec.net/~jplanas3/aigua/>

### **2.10. Imatges I**

#### **Objectius**

- Utilitzar un programa de dibuix per elaborar una imatge.
- Aprendre a inserir arxius d'imatge en un document.
- Aprendre a canviar paràmetres amb la barra d'eines *Imatge*

#### **Continguts**

#### Conceptes:

- Programa de dibuix
- Barra d'eines *Imatge*
- Format dels arxius d'imatge.

#### Procediments:

- Elaborar una imatge amb un programa de dibuix.
- Inserir una imatge des d'un arxiu en un document de text
- Modificar l'aspecte de la imatge

#### **Proposta d'activitats**

- Fer un dibuix de creació personal utilitzant les eines d'un programa de dibuix. Experimentar amb les línies, els colors, les formes, el text, el *zoom*...
- Anomenar i desar l'arxiu d'imatge i inserir-lo posteriorment en un document de text. Fixar-se en l'extensió de l'arxiu, diferent de la dels arxius de text.
- Amb el programa de tractament de textos, una vegada inserit l'arxiu d'imatge, visualitzar la barra d'eines d'*Imatge* i aplicar modificacions. Ajustar la imatge amb el text.
- Escriure un comentari explicant el dibuix.

### **Activitats d'ampliació**

• Amb el mateix programa, realitzar un dibuix completament guiat a partir d'una sèrie d'instruccions precises, com per exemple:

Que contingui els següents elements:

Una línia recta, una línia corba, un rectangle, un rectangle farcit de color, tres línies amb diferents mides de l'esprai, varies línies fetes amb el pinzell de diferent gruix, un rectangle arrodonit farcit de color, un cercle de color que sigui secant amb el rectangle arrodonit i que la secció compartida amb el rectangle sigui de diferent color que els altres dos, etc.

Amb l'eina de *Text*, escriure el nom i la data a la part inferior dreta.

Anomenar l'arxiu, desar-lo i inserir-lo en un document, on s'expliqui també quin ha estat el grau de dificultat que s'ha trobat per portar a terme aquesta activitat.

• Manipular imatges.

En una pàgina d'un document de text, disposar una sèrie de còpies de la mateixa imatge i modificar alguns paràmetres en cadascuna de manera que totes es vegin diferents.

Per començar, triar una de les imatges que es troben a la carpeta *Les Meves Imatges>Imatges de mostra*. Inserir-la en el document i copiar-la fins a tenir-ne 10 de la mateixa mida en una mateixa pàgina. Fent servir només el Contrast i Lluentor, de la icona *Color* de la barra d'eines d'*Imatge*, aconseguir que totes tinguin un aspecte diferent. Combinar amb altres efectes de color (escala de grisos, marca d'aigua...).

#### **Suggeriments metodològics**

- És una sessió totalment pràctica. Davant l'habitual por que tenen les persones adultes a l'hora de fer un dibuix, seria interessant mostrar algunes imatges realitzades per altres alumnes, d'altres grups o de cursos anteriors, que en un principi tampoc s'atrevien a posar-se a dibuixar. De vegades es produeixen sorpreses ben agradables.
- Per la mateixa raó, quan algú tingui un dibuix més o menys acabat, es pot ensenyar a la resta del grup, com a element motivador.

### **2.11. Imprimir**

#### **Objectius**

- Aprofundir en l'ús de les taules.
- Practicar amb les opcions de les barres d'eines (*Taula, Formatatge* i *Estàndard*).
- Conèixer el procediment per imprimir un document i les opcions d'impressió.

#### **Continguts**

#### Conceptes:

- Impressió d'un document.
- "*Visualització format d'impressió*" i "*Visualització prèvia de la pàgina*"

#### Procediments:

- Observar la diferència entre la "*Visualització format d'impressió*" i la "*Visualització prèvia de la pàgina*".
- Preparar i imprimir un document.

#### **Proposta d'activitats**

- Elaborar una sopa de lletres amb els noms de 10 països de qualsevol part del món.
- En primer lloc, crear una taula de 15 columnes i 15 files, en la qual les cel·les siguin quadrades de 0,7 cm x 0,7 cm. Després, escriure els noms dels 10 països (una lletra a cada cel·la) en forma horitzontal, vertical o diagonal, amb lletres majúscules. Una vegada estiguin els 10 països, omplir els espais buits amb altres lletres.
- Amb la taula seleccionada, utilitzar les opcions d'alineament del text, canviar el format de les lletres, ocultar les línies de divisió, ressaltar les línies de les vores exteriors de la taula i centrar la taula a la pàgina.
- Mirar la "*Visualització prèvia de la pàgina*" per comprovar que el contingut del document està distribuït correctament a la pàgina, centrat, amb els marges adequats i sense text superflu.
- Imprimir el document des del menú *Fitxer > Imprimeix* o fent clic a la icona *Imprimeix el fitxer directament* de la barra d'eines *Estàndard*, després d'assegurar-se que no hi ha pàgines buides en el document.

**Activitats d'ampliació** 

- Elaborar la solució de la sopa de lletres.
	- o Copiar la taula de la sopa de lletres i enganxar-la en una altra pàgina del mateix document, o en un document nou. Buscar els 10 països i aplicar un fons de color a les cel·les.

**Suggeriments metodològics** 

- Per assegurar una comprensió correcta de l'exercici, és útil presentar una sopa de lletres confeccionada prèviament, amb els noms dels continents, o qualsevol altre motiu.
- També explicar prèviament l'opció de *Propietats de taula* del menú *Taula*.
- L'activitat permet reforçar l'ús del ratolí i de les tecles de desplaçament per moure's dintre la taula.
- $\bullet$ Insistir en la importància de la *Visualització prèvia de la pàgina* per evitar el malbaratament de paper.
- Si desen la feina en disquets o en una carpeta compartida, poden intercanviar-los per buscar les solucions de les sopes dels companys/es.

### **2.12. Pics i numeració**

#### **Objectius**

- Conèixer i utilitzar les eines de *Pics i numeració* per estructurar la informació en un text.
- Saber utilitzar els botons de *Redueix el sagnat/Augmenta el sagnat* per millorar l'aspecte d'un text.
- Aprendre a utilitzar l'*Ajuda* del programa.

#### **Continguts**

#### Conceptes:

- *Pics i numeració*
- *Sagnat*
- *Ajuda* del programa

#### Procediments:

- Aplicar *Pics i numeració* a una sèrie de paraules o paràgrafs.
- Distribuir el text augmentant o reduint la *sagnia*.
- Buscar una informació concreta a l'*Ajuda* del programa.

#### **Proposta d'activitats**

- En un document nou, copiar una recepta de cuina presentada en paper, amb els ingredients del plat ordenats amb pics, i les instruccions per a la seva elaboració amb números d'ordre. Augmentar o reduir la sagnia segons l'aspecte com quedi el document.
- Utilitzant els pics i la numeració, escriure una recepta nova. Fer proves per canviar el format de les vinyetes.
- Buscar la informació que conté l'Ajuda del programa sobre el tema.
- Inserir una imatge relacionada.

#### **Activitats d'ampliació**

• Elaborar o copiar un esquema on siguin necessaris la numeració o els pics: classificació d'animals o de plantes, tipus de transports, continents i països, etc.

• Abans de començar amb la pràctica caldria explicar què és l'*Ajuda* del programa i per què ens pot servir quan tenim qualsevol dubte, així com mostrar la manera de buscar una informació determinada. Serà útil incorporar l'hàbit de consultar l'*Ajuda*, això ens facilitarà l'autoaprenentatge.

**Recursos** 

Una petita col·lecció de receptes de cuina elaborades per alumnes de 6è de primària. <http://www.xarxa.infomataro.net/mem/telemat/receptes/tradicio/>

Les receptes del programa "Cuines", de tv3 <http://www.tvcatalunya.com/searcher/cuines/receptes.htm>

### **2.13. Format del document**

#### **Objectius**

- Presentar un document en columnes.
- Elaborar un currículum personal amb tots els apartats corresponents.
- Practicar en l'ús dels *Pics i la numeració*.
- Aprendre a inserir el número de pàgina, així com la capçalera i el peu de pàgina.

#### **Continguts**

#### Conceptes:

- El currículum personal
- Les columnes periodístiques
- La numeració de pàgines
- La capçalera i el peu de pàgina

#### Procediments:

- Presentar un text en columnes
- Elaborar un currículum personal amb tots els apartats necessaris.
- Inserir números de pàgina, capçalera i peu de pàgina a un document.

#### **Proposta d'activitats**

- 1. Copiar un text relacionat amb el món laboral ("Com anar a una entrevista de treball", "Estratègies per a la recerca de feina", etc.). Distribuir el text en dues columnes ben proporcionades, inserir una imatge relacionada.
- 2. A partir d'un model presentat, i seguint les instruccions sobre com s'ha de fer un currículum personal (es pot facilitar un document en paper, on s'expliquin quines parts ha de tenir), elaborar el propi currículum, tenint cura d'utilitzar correctament els pics i la numeració en els apartats que ho requereixin. Inserir números de pàgina. Afegir una capçalera i un peu de pàgina amb la data.

#### **Activitats d'ampliació**

- Si es disposa de la foto de l'alumna/e en format digital, inserir-la en el currículum.
- Preparar el document per imprimir-lo.
- Escriure en un document a part una carta de sol·licitud, que acompanyaria el currículum en cas d'enviar-lo a una empresa.
- Inventar un currículum imaginari d'un personatge de ficció: El Quixot, Superman, una fada, una bruixa... i escriure una carta de sol·licitud per una feina estrambòtica.

- Explicar com es disposa un text en dues o més columnes, tal com apareix als diaris.
- És una activitat emmarcada en el món laboral. Es tracta de reforçar uns continguts ja treballats amb anterioritat i posar èmfasi en la importància d'una redacció correcta, sense errors ortogràfics o gramaticals, amb coherència...

- Pàgina de l'Administració Oberta de Catalunya on hi ha alguns consells per buscar feina i per elaborar un bon currículum [http://www.cat365.net/Inici/FetsVitals/TrobarFeina/PerOnComenco/ComOrganitzar](http://www.cat365.net/Inici/FetsVitals/TrobarFeina/PerOnComenco/ComOrganitzarse/) [se/](http://www.cat365.net/Inici/FetsVitals/TrobarFeina/PerOnComenco/ComOrganitzarse/)
- Sobre el currículum: què és, què cal incloure, exemples... <http://www.xtec.es/aulanet/ud/cf/curriculum/>

### **2.14. Imatges II**

#### **Objectius**

- Aprendre a utilitzar les funcions de la barra de *Dibuix*.
- Conèixer les diferents formes (bàsiques, de símbol, fletxes de bloc...) de què disposa el programa i saber com aprofitar-les en un document de text per millorar la presentació d'alguns conceptes.
- Saber realitzar un quadre de text i modificar l'aspecte de les línies i l'àrea interior, així com el format del text.

#### **Continguts**

#### Conceptes:

- La barra de *Dibuix*.
- Les *Formes.*
- Els quadres de text.

#### Procediments:

- Mostrar i ocultar la barra de *Dibuix*.
- Complementar un text amb alguns elements de la barra de *Dibuix*: línies, fletxes, polígons... i modificar-ne el color.
- Utilitzar un quadre de text per ressaltar una idea important. Modificar el format de línies, fons, text...
- Aplicar *formes* diferents (*bàsiques, de símbol, diagrames de flux*...).

#### **Proposta d'activitats**

- Realitzar un esquema senzill utilitzant quadres de text i fletxes. Per exemple l'evolució de les eines d'escriure. Presentar una llista desordenada de paraules (bolígraf, llapis, ordinador, ploma estilogràfica, màquina d'escriure, mans, plomes i pinzells) que s'haurà de disposar de la manera següent: cada paraula en un quadre de text, ordenades cronològicament i amb fletxes entre els quadres indicant el sentit de l'evolució. Provar com quedar millor, verticalment o horitzontalment. Aplicar modificacions de format de text, de línies i ombrejat.
- En un document nou, inserir dues imatges que representin dues persones i, si és possible, que quedin mirant-se. Inventar un petit diàleg entre les dues i escriure'l utilitzant les *llegendes* per a contenir el text.
- Copiar un text sobre les diferents formes d'energia, o qualsevol altre tema d'interès, i destacar amb formes diferents les idees rellevants.

#### **Activitats d'ampliació**

- Fer una línia evolutiva semblant a la dels estris d'escriure però ara amb els mitjans de transport, dels més antics als més moderns.
- Elaborar un arbre genealògic personal utilitzant línies, fletxes i quadres de text.
- Elaborar un diploma divertit per a algú que s'hagi tret el carnet de conduir recentment. Buscar la forma més adequada i escriure el text al seu interior.

**Suggeriments metodològics** 

### **2.15. Treball de síntesi**

#### **Objectius**

- Aplicar els coneixements adquirits al llarg de les sessions anteriors en la realització d'un quadern personal d'apunts sobre Informàtica.
- Adquirir l'hàbit de buscar autònomament la solució als problemes que vagin sorgint, ja sigui consultant activitats anteriors, o consultant l'*Ajuda* del programa, o fent proves diverses deixant-se portar per la intuïció.

#### **Continguts**

- → Conceptes:
- Tots els treballats en les sessions anteriors.
- → Procediments:
- Tots els treballats en les sessions anteriors.
- Recollir informació, sintetitzar-la i presentar-la de manera clara i entenedora.

#### **Proposta d'activitats**

Elaborar un quadern d'apunts amb els continguts més importants que s'han anat treballant al llarg del curs, fins al moment. Haurà de tenir els apartats següents:

- A la primera pàgina: títol, dades de l'alumna/e, dades del centre o aula, curs... i una imatge que tingui relació amb la informàtica.
- A partir de la segona pàgina, alguns apunts sobre els coneixements apresos, degudament ordenats, amb l'explicació senzilla de com es fan algunes accions i, sobretot, amb l'aplicació pràctica de tot el que s'ha anat treballant.
- Inserir números de pàgina. Que no surti el número a la portada i que la numeració comenci a partir de la segona.
- Utilitzar la "Visualització prèvia de la pàgina" per comprovar com queden les pàgines i realitzar els canvis necessaris.
- Quan estigui el treball finalitzat i revisat, imprimir-lo.

#### **Activitats d'ampliació**

• Obrir l'arxiu sobre Vocabulari Informàtic, elaborat a la sessió 2.3, revisar les definicions, ampliar o canviar les que es cregui convenients i afegir-ne d'altres.

• Al principi del curs s'ha d'avisar que hauran de fer aquesta mena de resum. Seria interessant l'adquisició de l'hàbit d'escriure el que s'ha fet al final de cada sessió, com un reforç per a la comprensió dels conceptes nous i la resolució de dubtes.

### **3. Internet:**

- 3.1. Internet i els navegadors
- 3.2. Navegar per Internet
- 3.3. Buscar i recopilar.
- 3.4. Guardar i imprimir.
- 3.5. Pràctica de navegació, cerca i recopilació d'informació .
- 3.6. Pràctica de selecció i presentació d'informació .
- 3.7. El correu electrònic.
- 3.8. Edició de missatges.
- 3.9. Reenviar i adjuntar fitxers, normes bàsiques.
- 3.10. Normes bàsiques de "Netiquette" i seguretat.

### **3.1. Internet i els navegadors.**

#### **Objectius**

- Conèixer alguns conceptes bàsics sobre Internet
- Obrir un navegador
- Conèixer elements bàsics de la finestra del navegador
- Saber adaptar la mida de la lletra a la comoditat de l'usuari

#### **Continguts**

#### Conceptes:

- Concepte de connexió i de servidor
- Serveis que ofereix Internet
- La xarxa: que són i on són les web
- Parts de l'adreça
- Comprendre la informació que proporciona la barra de títol i la barra d'estat

#### Procediments:

- Obrir el navegador des del menú *Inici* ("*Comença*")
- Utilitzar la barra d'adreces i la barra de desplaçament
- Saber canviar la mida de la lletra

#### **Proposta d'activitats**

- Obrir el navegador des del menú *Inici* ("*Comença*")
- Observar el funcionament de la barra de desplaçament
- Canviar la mida de la lletra amb el menú "Visualitza"
- Anar a la pàgina d'alguna entitat local escrivint l'adreça a la barra d'adreces, observar la barra d'estat mentre es carrega i el títol
- Anar a la portada d'algun diari
- Observar com en el menú desplegable de la barra d'adreces han quedat registrades les últimes pàgines visitades

#### **Activitats d'ampliació**

• Repetir l'exercici obrint un altre navegador

- Cal fer una introducció teòrica amb conceptes bàsics abans de ficar-se davant l'ordinador.
- L'Explorer és el navegador més utilitzat doncs ve incorporat en el Windows, és però també interessant treballar amb el Firefox que és de programari lliure. Els dos navegadors només tenen petites diferències. No cal fer tot amb els dos, però seria interessant anar-los combinant per a què la gent es familiaritzés amb ells.

**Recursos** 

- Les idees elementals imprescindibles estan molt ben triades al curs: <http://www.sartu.org/aprendiendointernet/index.html>
- Un manual bàsic d'Internet per a professors d'on podeu extraure alguna idea: [http://jasper.xtec.net:7451/cdweb/dades/2004/2004matform\\_in/materials/ib/ib.doc](http://jasper.xtec.net:7451/cdweb/dades/2004/2004matform_in/materials/ib/ib.doc)
- També hi ha el manual amb les pràctiques per a la iniciació presencial de professors:

[http://jasper.xtec.net:7451/cdweb/dades/2004/2004matform\\_in/materials/dc36\\_dd36/](http://jasper.xtec.net:7451/cdweb/dades/2004/2004matform_in/materials/dc36_dd36/bloce/index.htm) [bloce/index.htm](http://jasper.xtec.net:7451/cdweb/dades/2004/2004matform_in/materials/dc36_dd36/bloce/index.htm)

- Un curs molt bo d'Internet amb una bona explicació del concepte de servidor: [http://www.aulaclic.es/internet/f\\_internet.htm](http://www.aulaclic.es/internet/f_internet.htm)
- Les definicions més exactes i clares dels termes informàtics es poden trobar a la Wikipedia <http://es.wikipedia.org/wiki/Portada>

### **3.2. Navegar per Internet.**

#### **Objectius**

- Entendre el concepte de lloc web
- Navegar dins d'un lloc web, evitant sortir-ne i evitant la publicitat
- Utilitzar alguns botons estàndard de l'ordinador

#### **Continguts**

#### Conceptes:

- Concepte d'enllaç
- Reconèixer els enllaços presents en la pàgina
- Distingir entre enllaços interns i externs al lloc web
- Entendre els efectes de parar una càrrega o d'actualitzar una pàgina.

#### Procediments:

- Navegar dins el lloc web utilitzant els enllaços
- Utilitzar els botons estàndard de l'ordinador endavant/enrere
- Actualitzar pàgines o aturar-ne la càrrega
- Tornar a la pàgina d'Inici prement el botó estàndard

#### **Proposta d'activitats**

- Navegar per un lloc web, per començar millor una entitat local que no tingui publicitat, utilitzant diferents formes de presentar enllaços: en un text, en una imatge, en una pestanya i si pot ser també en algun menú desplegable.
- Llegir les noticies del dia en algun diari, evitant la publicitat...
- Realitzar una consulta en una pàgina web que requereixi utilitzar un formulari senzill, p. ex. buscar horaris de tren a Renfe

#### **Activitats d'ampliació**

- Fer activitats similars utilitzant l'altre navegador.
- Consultar la programació de televisió
- Escoltar ràdio

- És una sessió eminentment pràctica. Cal fer però com sempre una petita introducció teòrica per entendre millor el que es trobaran en la pràctica.
- És important explicar prèviament la utilització dels botons i com distingir un enllaç (el cursor es converteix en una mà) i que ens els podem trobar en un text, en una imatge o en pestanyes de navegació. També cal explicar la diferència entre un enllaç intern i un enllaç extern, i instar-los a que es fixin en la barra d'estat on apareix on ens envia l'enllaç.

#### **Recursos**

- La pàgina local, millor la de cada ajuntament o la de la escola, si en té •
- Diaris: •

<http://www.vilaweb.com/www/elpunt/> <http://www.elperiodico.com/default.asp?idioma=CAT> <http://www.lavanguardia.es/> <http://www.elpais.es/> <http://www.vilaweb.com/>

- Renfe:<http://www.renfe.es/>
- TV Catalunya: <http://www.tvcatalunya.com/ptvcatalunya/tvcHome.jsp>
- Catalunya Radio http://www.catradio.com/pcatradio/crHome.jsp
- RNE:<http://www.rtve.es/rne/web/index.php>

### **3.3. Buscar i recopilar.**

#### **Objectius**

- Saber utilitzar el Google i altres cercadors per a la cerca de pàgines
- Saber utilitzar i organitzar els favorits o adreces d'interès
- Recórrer a historial per retrobar pàgines consultades

#### **Continguts**

#### Conceptes:

- El concepte de cercador: trobar pàgines quan no en sabem l'adreça, trobar pàgines sobre un tema.
- Recopilar les pàgines que resultin d'interès

#### Procediments:

- Obrir el Google, triar l'idioma de la cerca, buscar per paraules a la web.
- Interpretar el resultat, visitar algunes pàgines de resultats.
- Obrir un enllaç en una finestra nova.
- Desar una pàgina a favorits o adreces d'interès
- Utilitzar l'opció "disponible sense connexió" del navegador
- Organitzar els favorits
- Consultar una pàgina ja visitada trobant-la al historial.

#### **Proposta d'activitats**

- Fer una cerca posant el nom i els cognoms de l'alumne
- Fer una cerca posant el nom de la localitat
- Cercar un plànol de la localitat i localitzar en ell el centre
- Cercar una recepta de cuina, lletres de cançons...guardar les més interessants a favorits o adreces d'interès
- Visitar alguna de les pàgines del dia anterior, obrint-la des de "Historial".

#### **Activitats d'ampliació**

• Cercar informació per a un viatge de cap de setmana: informació turística, horaris de tren o avió, plànols. Guardar-la en una carpeta de les adreces d'interès a l'efecte.

- Cal anar combinant les instruccions necessàries amb la pràctica de l'explicació teòrica. Es tracta d'utilitzar el cercador a un nivell elemental però es molt important que els alumnes adquireixin autonomia en la interpretació de la cerca.
- De moment només guardarem i classificarem les pàgines d'interès a favorits, en la següent secció veurem com guardar informació: text, imatges... a l'ordinador.

- Es tracta de provar que l'alumne s'espavili amb el cercador, encara que no trobi les millors pàgines.
- Per a explicacions de com usar els "favoritos": <http://www.sartu.org/aprendiendointernet/web/herramientas/favoritos1.htm>

### **3.4. Guardar i imprimir.**

#### **Objectius**

- Utilitzar el cercador per trobar imatges
- Guardar imatges i text seleccionats en la web
- Imprimir o guardar la informació que necessitem

#### **Continguts**

#### Conceptes:

- El cercador específic d'imatges en el Google
- Guardar una pàgina sencera: guardem excés d'informació
- Seleccionar i guardar només l'imprescindible

#### Procediments:

- Cercar imatges i guardar-les
- Seleccionar text i guardar-lo
- Imprimir una pàgina
- Imprimir un text seleccionat
- Guardar una pàgina complerta.

#### **Proposta d'activitats**

- Buscar una imatge utilitzant el Google, guardar-la.
- Obrir una pàgina web, per exemple un diari i guardar una imatge. Copiar una part de text a un processador de textos, guardar-la.
- Imprimir una pàgina (utilitzant les opcions de configurar pàgina, vista preliminar o exemple d'impressió). Seleccionar una part de text i obrir el menú imprimir, activar imprimir "selección".
- Guardar una pàgina complerta en una carpeta de l'ordinador, veure que les imatges i altra informació es guarda en una subcarpeta mentre que per obrir la pàgina cal clicar a l'arxiu htm.

#### **Activitats d'ampliació**

• Fer activitats semblants amb l'altre navegador.

• És una sessió principalment pràctica, els alumnes ja han de tenir certa habilitat en el funcionament de tot plegat. Cal donar unes instruccions precises del què es vol abans de començar cada activitat. Explicar quines opcions apareixeran en cada menú i quina cal entendre i practicar: per exemple, cal explicar l'opció "Desa com..." que apareix al clicar amb el botó dret a la imatge i distingir-lo de l'opció "Copia" o altres opcions.

- Com guardar textos, imatges i imprimir text seleccionat: <http://www.sartu.org/aprendiendointernet/web/herramientas/trucos3.htm>
- En general, tot de fitxes a nivell elemental amb instruccions molt gràfiques: [http://www.esplai.org/dinamitzadors/adults/modul%2005.htm](http://www.esplai.org/dinamitzadors/adults/modul 05.htm)

### **3.5. Pràctica de navegació, cerca i recopilació d'informació .**

#### **Objectius**

- Utilitzar favorits per recopilar i organitzar la informació
- Posar a la pràctica autònomament i en petits grups els coneixements de navegació i recopilació d'informació adquirits fins ara.

#### **Continguts**

#### Conceptes:

• Organització en carpetes de la informació

#### Procediments:

- Crear carpetes en "Favorits" o "adreces d'interès"
- Cercar informació concreta sobre un tema proposat

#### **Proposta d'activitats**

• Fer una Gimcana de recerca, buscant i recopilant informació amb un objectiu comú: Per exemple organitzar un petit viatge de quatre dies. Es pot proposar tant cerca d'horaris de tren o avió, cerca de mapes i plànols, informació turística.

#### **Activitats d'ampliació**

• Exportar les adreces seleccionades a l'altre navegador. Buscar amb l'altre navegador, importar les adreces all primer.

#### **Suggeriments metodològics**

- L'activitat està pensada en dues sessions, aquesta es dedicarà a la cerca i l'organització de material que ens pugui resultar útil. La segona a la selecció de material i la creació d'un dossier. Cal explicar bé als alumnes aquestes dues parts.
- Segons les característiques del grup i dels individus potser seria bo agrupar-los per parelles de més hàbil/més lent
- Com més es concreti en les instruccions el viatge i la informació que necessitem, més estimulem a la finor de la cerca.

- Exemple: [Gimcana de recerca per la Internet](http://www.esplai.org/dinamitzadors/adults/materials/modul 05/521E Gimcana de  recerca per la Internet.pdf) de la Fundació Esplai.
- Utilització de Favorits per guardar recursos trobats: <http://www.sartu.org/aprendiendointernet/web/herramientas/favoritos1.htm> [Organització de Favorits.](http://jasper.xtec.es:7451/cdweb/dades/actu/actual_matform/materials/td109/d109m3/d109m3ex.htm)

### **3.6. Pràctica de selecció i presentació d'informació .**

#### **Objectius**

- Seleccionar la informació.
- Elaborar un petit dossier amb el processador de textos que inclogui imatges i textos trobats a la web.

#### **Continguts**

#### Conceptes:

• Triar la informació indispensable entre les pàgines recopilades.

#### Procediments:

• Guardar imatges i textos de la web en carpetes i utilitzar-los per compondre un dossier elaborat.

#### **Proposta d'activitats**

• Continuar la Gimcana de recerca i recopilació d'informació de la sessió anterior. Es tracta d'elaborar el dossier amb la proposta de viatge de cada minigrup amb imatges i textos extrets de la web.

**Activitats d'ampliació** 

#### **Suggeriments metodològics**

• Aquesta sessió és continuació de l'anterior, per tant els grups seran els mateixos. Pot ser bo acotar l'extensió del dossier per a què els alumnes s'esforcin a triar bé la informació. També seria convenient establir quins elements ha de contenir. Per exemple: mitjà de locomoció, horaris i preus; activitats a realitzar cada dia amb el seu horari i duració; plànols i mapes; informació general dels pobles o ciutats a visitar i alguna informació particular sobre alguna atracció turística. Nom dels hotels i preu de l'habitació. Nom dels restaurants i preu aproximat...

#### **Recursos**

• Exemple:

[Gimcana de recerca per la Internet](http://www.esplai.org/dinamitzadors/adults/materials/modul 05/521E Gimcana de  recerca per la Internet.pdf) de la Fundació Esplai.

### **3.7. El correu electrònic.**

#### **Objectius**

- Entendre què és el correu electrònic
- Diferenciar entre una adreça de correu i una d'Internet
- Obrir un compte en un correu web
- Redactar i enviar un correu
- Rebre i llegir un correu

#### **Continguts**

#### Conceptes:

- Entendre com funciona el correu electrònic
- El correu web
- Les carpetes de la bústia

#### Procediments:

- Donar-se d'alta a un compte web de correu gratuït
- Entrar al correu electrònic
- Redactar un missatge, enviar-lo.
- Obrir el correu entrant

#### **Proposta d'activitats**

- Entrar a un portal de correu gratuït i obrir un compte
- Redactar un petit correu i enviar-lo a algun company del grup: recordar que cal posar assumpte.
- Obrir la bústia d'entrada i llegir els missatges rebuts
- Esborrar algun missatge, obrir la paperera, veure que hi es.
- Buidar la paperera.

#### **Activitats d'ampliació**

- Guardar algun esborrany de missatge a mig redactar
- Guardar còpia dels missatges enviats a "Missatges enviats"
- Crear una carpeta nova per guardar els missatges del grup

- Com és la primera sessió d'una nova eina, cal fer una petita introducció teòrica.
- Cal escollir un portal web de correu gratuït i preparar un guió sobre els passos a seguir. Tot i això, per a aquests sessió cal molt recolzament del professor/a en l'execució pràctica. Cal preparar als alumnes perquè pensin una adreça prou original i una contrasenya fàcil de recordar....i anar apuntant les adreces acceptades.

- Com apuntar-se a Yahoo: <http://www.xarxa-omnia.org/ccbc/principal.htm>
- Donar-se d'alta a Hotmail: [http://www.esplai.org/dinamitzadors/adults/modul%2006.htm](http://www.esplai.org/dinamitzadors/adults/modul 06.htm)

### **3.8. Edició de missatges.**

#### **Objectius**

- Entendre que per a redactar un missatge podem aprofitar els recursos apresos en l'edició de textos
- Adquirir nocions elementals d'educació en l'enviament de missatges.
- Entendre el funcionament de la llibreta d'adreces

#### **Continguts**

#### Conceptes:

- La composició del text del missatge
- Regles elementals: cal sempre posar l'assumpte i firmar el missatge
- La privacitat de les adreces d'altres al reenviar missatges
- Reenviar i respondre

#### Procediments:

- Utilitzar les eines pròpies d'editor de textos en un missatge:
	- Utilitzar les eines *copiar* i *enganxar* per copiar un text dins d'un missatge, desprès de passar-hi el corrector ortogràfic
	- Utilitzar les eines *copiar* i *enganxar* per moure un text dins d'un missatge
	- Esborrar text en un missatge
- Firmar els missatges, no oblidar mai l'assumpte.
- Utilitzar la llibreta d'adreces
- Respondre un missatge: incloent el text anterior o no.
- Reenviar un missatge: esborrar les adreces dels remitents anteriors.

#### **Proposta d'activitats**

Com a activitats és interessant practicar dins el grup l'enviament i reenviament de missatges, per exemple:

- Redactar un missatge, modificant vàries vegades el text.
- Enviar un missatge a les persones de l'ordinador a la dreta, amb assumpte i firmat
- Respondre al missatge rebut des de l'ordinador de l'esquerra, esborrant un part del missatge original: comprovar que el correu ens demana si volem afegir l'adreça a la llibreta d'adreces, afegir-la.
- Obrir la llibreta d'adreces i escriure-hi les adreces de tots els companys del grup.
- Reenviar el missatge rebut des de l'esquerra als de la dreta, sense esborrar l'adreça.
- Obrir l'últim missatge rebut, comprovant que ja hi figuren dues adreces, reenviarlo esborrant les adreces anteriors.

**Activitats d'ampliació** 

- Obrir una carpeta a la llibreta d'adreces específica per a les adreces del grup.
- Enviar-se recíprocament postals digitals des d'alguna pàgina web específica, per exemple <http://www.senyal.com/centrepostals/index.htm>

**Suggeriments metodològics** 

• És una sessió eminentment pràctica. És important insistir en les normes d'educació. Les consideracions sobre la privacitat potser és millor fer-les després de veure com es multiplica la transmissió d'adreces si es van reenviant missatges.

### **3.9. Reenviar i adjuntar fitxers, normes bàsiques.**

#### **Objectius**

• Utilitzar amb correcció les eines bàsiques del correu electrònic en web (llibreta d'adreces, reenviar missatges, adjuntar arxius), respectant les regles elementals de privacitat i seguretat.

#### **Continguts**

#### Conceptes:

- Enviar missatges a un grup, privacitat o no de les adreces.
- Seguretat en els fitxers adjunts
- Spam: què és

### Procediments:

- Utilitzar la llibreta d'adreces
- Enviar un missatge a més d'una persona utilitzant la llibreta d'adreces: cc
- La privacitat: cco
- Ajuntar fitxers, analitzar els fitxers adjunts.
- Esborrar un fitxer adjunt

#### **Proposta d'activitats**

- Enviar un missatge a tots els companys alhora, utilitzant cc. Comprovar que apareix l'adreça de tothom
- Enviar un missatge a tots alhora utilitzant cco i veure la diferència.
- Enviar missatges senzills als companys adjuntant receptes, imatges, presentacions... analitzant-los sempre abans.
- Reenviar els missatges amb adjunts i sense adjunts, procurant que només aparegui l'adreça pròpia.

#### **Activitats d'ampliació**

• És una sessió eminentment pràctica. Després de veure com poden quedar reflectides les adreces d'altres en els correus reenviats i com es reenvien correus a molta gent a l'hora és més fàcil comprendre el concepte de spam.

### **3.10. Normes bàsiques de "Netiquette" i seguretat.**

#### **Objectius**

- Comprendre la necessitat d'unes regles d'educació en l'enviament de missatges
- Entendre la importància de tenir un antivirus actualitzat quan utilitzem Internet i el correu
- Tenir unes nocions bàsiques del funcionament d'un tallafocs. Entendre la necessitat de tenir-lo actiu.

#### **Continguts**

Conceptes:

- Conèixer les normes bàsiques de "Netiquette" en l'ús del correu electrònic
- Entendre com funcionen els virus i troians
- Conèixer quina és la missió d'antivirus i tallafocs.

#### Procediments:

- Saber actualitzar l'antivirus.
- Saber baixar un fitxer d'Internet.
- Instal·lar un tallafocs gratuït

#### **Proposta d'activitats**

- Repassar els correus rebuts a la bústia, veure si compleixen les normes mínimes
- Escriure algun correu als companys incloent algun emoticon
- Obrir l'antivirus de l'ordinador i actualitzar-lo
- Buscar una pàgina de descàrregues de software que contingui tallafocs. Descarregar el tallafocs i instal·lar-lo.

**Activitats d'ampliació** 

- Buscar la pàgina d'una empresa antivirus i consultar la informació que proporciona sobre els virus més actius en el moment.
- Buscar informació sobre els "cucs": worn i com actuen.

- Encara que els emoticons no són fonamentals, són simpàtics i estan bé per complementar les normes bàsiques de "Nettiquete" que sí són imprescindibles.
- L'actualització de l'antivirus i la instal·lació d'un tallafocs poden ser activitats delicades en ordinadors que fa servir molta gent. L'ideal seria ordinadors "congelats" que en tancar la sessió desapareix tot allò que s'ha instal·lat. Si no, pot ser que els alumnes es trobin que els hi deneguen els permisos d'instal·lació. És igual, han vist com arribar a la instal·lació. En qualsevol dels casos si l'ordinador té el tallafocs instal·lat es pot obrir el panell de control i entendre les diferents opcions activades. Si tenim windows XP es poden veure les opcions del "centro de seguridad".

#### **Recursos**

- Les normes de "Netiquette" estan prou ben explicades a [www.sartu.org/aprendiendo internet/index.html](http://www.sartu.org/aprendiendo internet/index.html)
- Es poden buscar tallafocs gratuïts a Internet.
- A Wikipedia hi ha tota una categoria d'articles, prou clars, dedicats a "Programas maliciosos":

[http://es.wikipedia.org/wiki/Categor%C3%ADa:Programas\\_maliciosos](http://es.wikipedia.org/wiki/Categor%C3%ADa:Programas_maliciosos), visitar al menys l'article sobre malware, virus, troyans, cucs i programa espia.

- Hi ha un lloc que compta amb la col·laboració d'organismes oficials sobre virus: <http://alerta-antivirus.red.es/portada/>
- Té una pàgina de divulgació: [http://alerta-antivirus.red.es/virus/ver\\_pag.html?tema=V&articulo=1&pagina=1](http://alerta-antivirus.red.es/virus/ver_pag.html?tema=V&articulo=1&pagina=1)
- llistat d'eines de desinfecció: [http://alerta-antivirus.red.es/virus/ver\\_pag.html?tema=V&articulo=9&pagina=0](http://alerta-antivirus.red.es/virus/ver_pag.html?tema=V&articulo=9&pagina=0) i altres.
- Panda té pàgines de divulgació sobre virus i altres programes maliciosos: <http://www.pandasoftware.es/virus%5Finfo/cursovirus/> [http://www.pandasoftware.es/virus\\_info/spyware/default.htm](http://www.pandasoftware.es/virus_info/spyware/default.htm)